# **Incidencias que conducen a la anulación del examen en línea**

Ejemplos tomados del reporte de Smowl

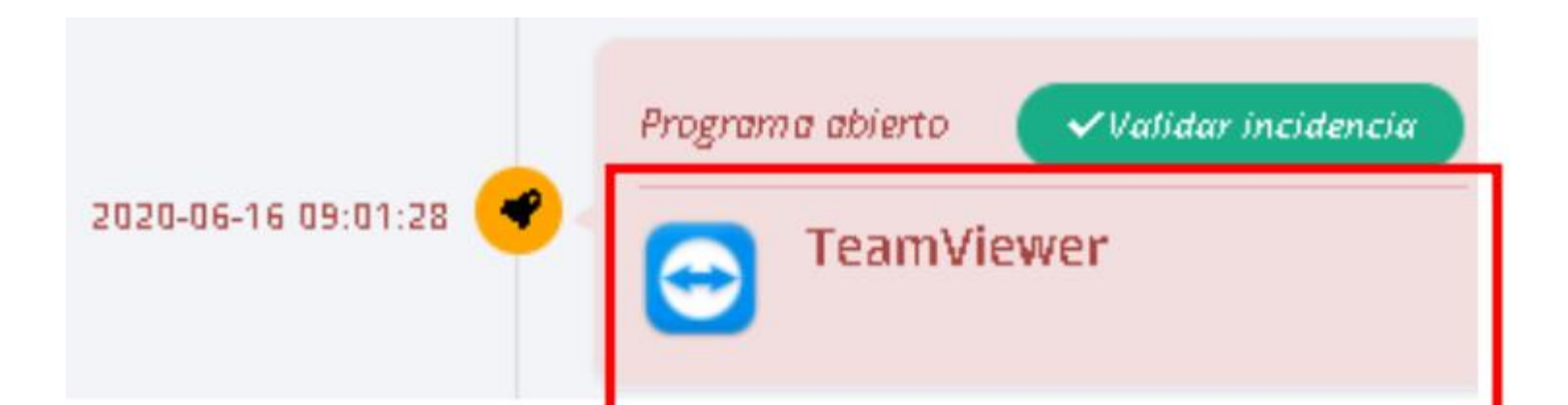

## **This is TeamViewer**

TeamViewer is a comprehensive, remote access, remote control and remote support solution that works with almost every desktop and mobile platform, including Windows, macOS, Android, and iOS. TeamViewer lets you remote in to computers or mobile devices located anywhere in the world and use them as though you were there. Plus, you can remotely connect to servers, commercial-grade machines, and IoT devices from anywhere, at any time through our secure global

Usar herramientas para uso de equipos remotos durante el examen.

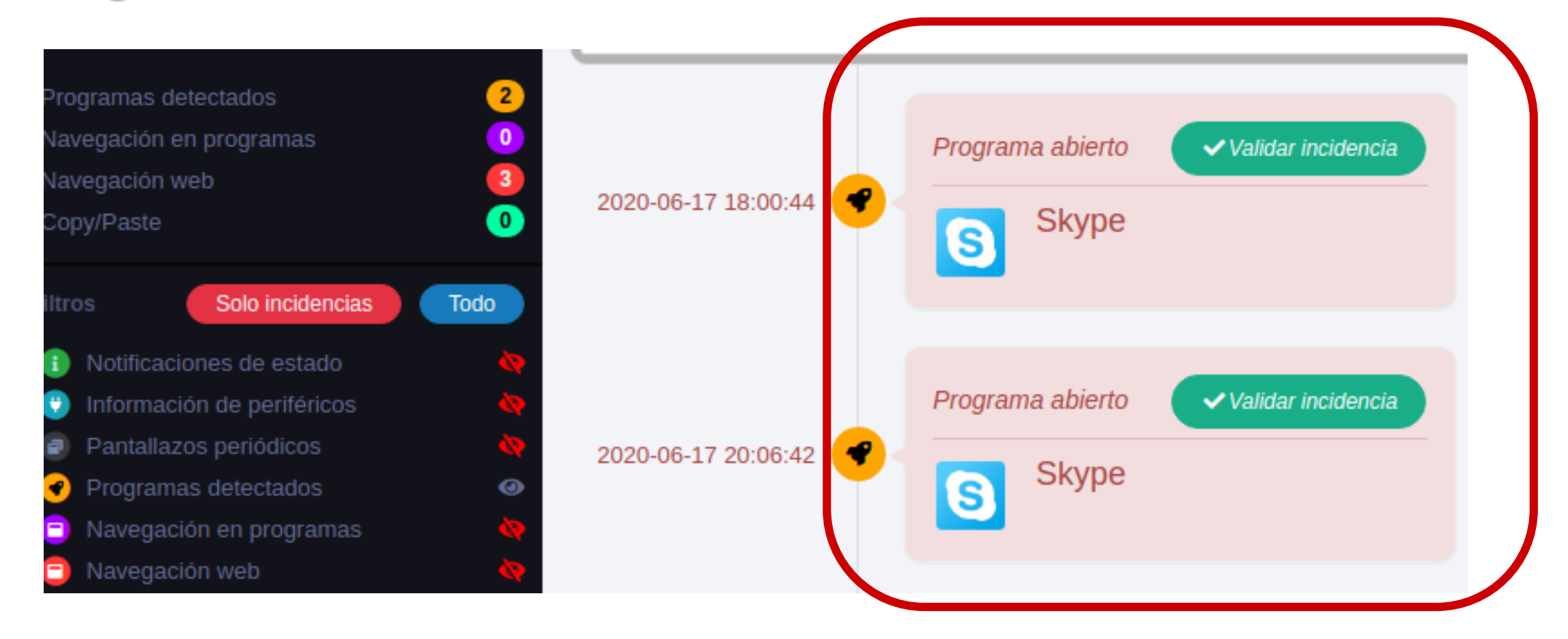

Usar herramientas de comunicaciones o redes sociales durante el examen.

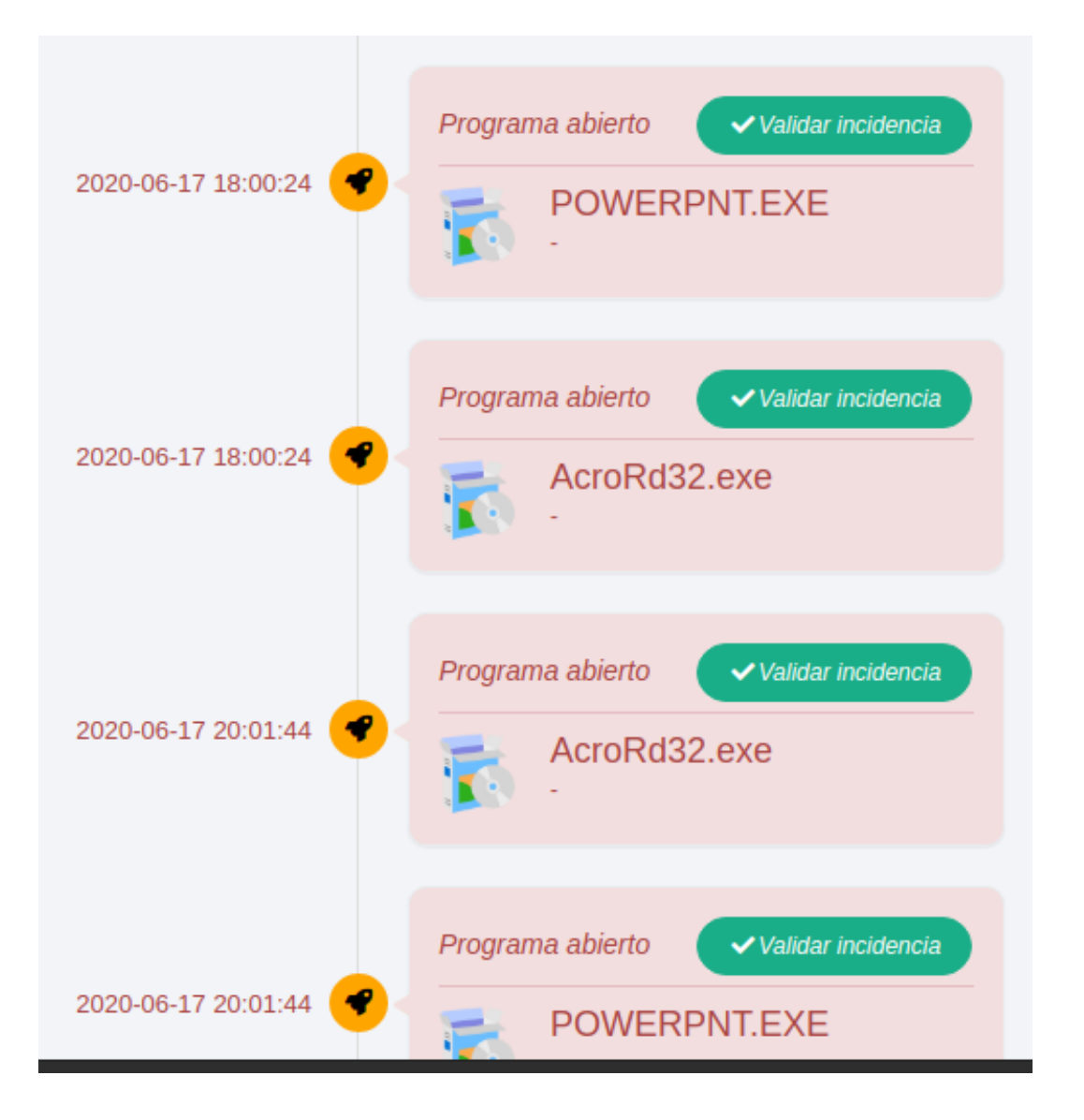

Usar programas ajenos al examen

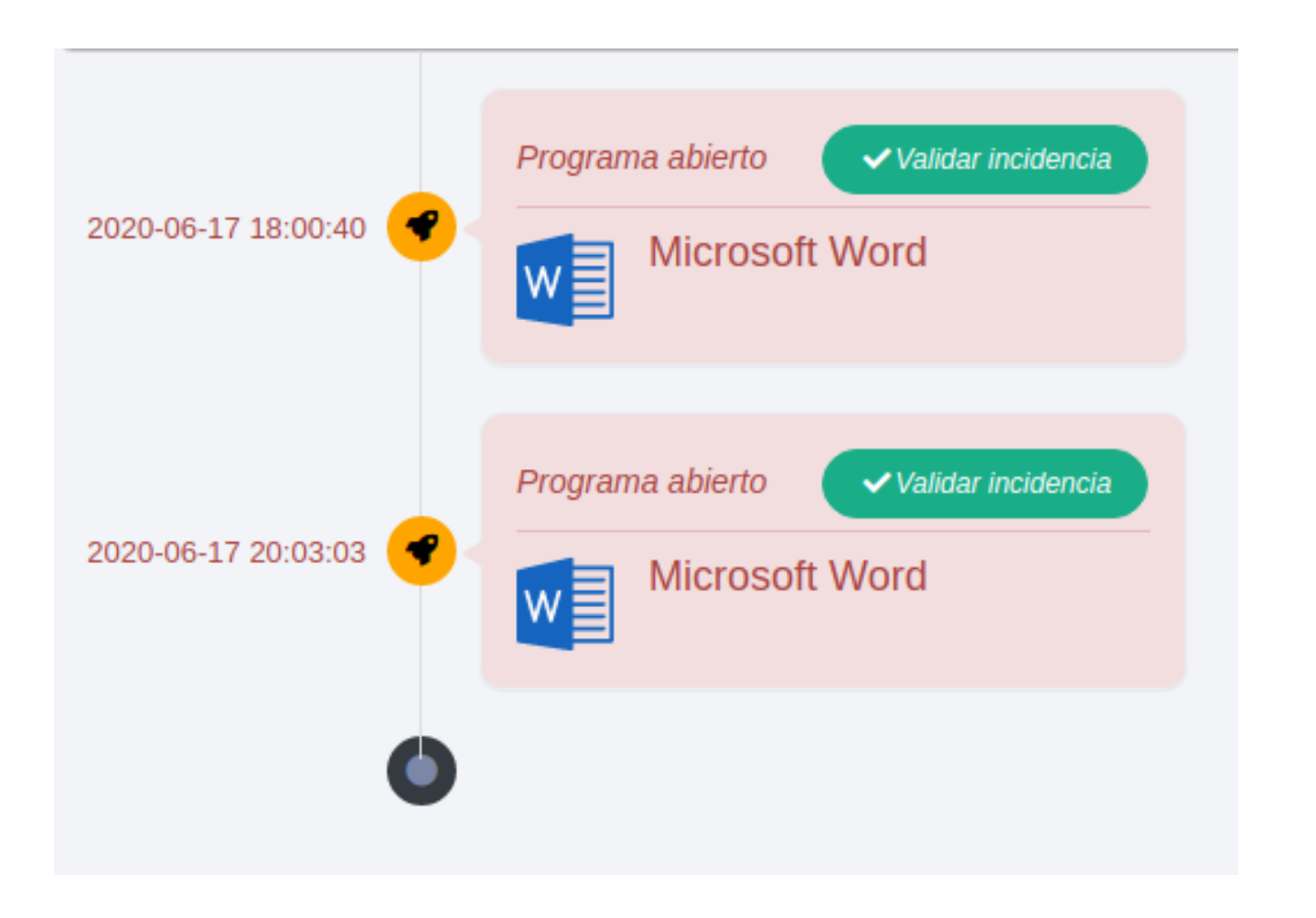

Usar programas ajenos al examen

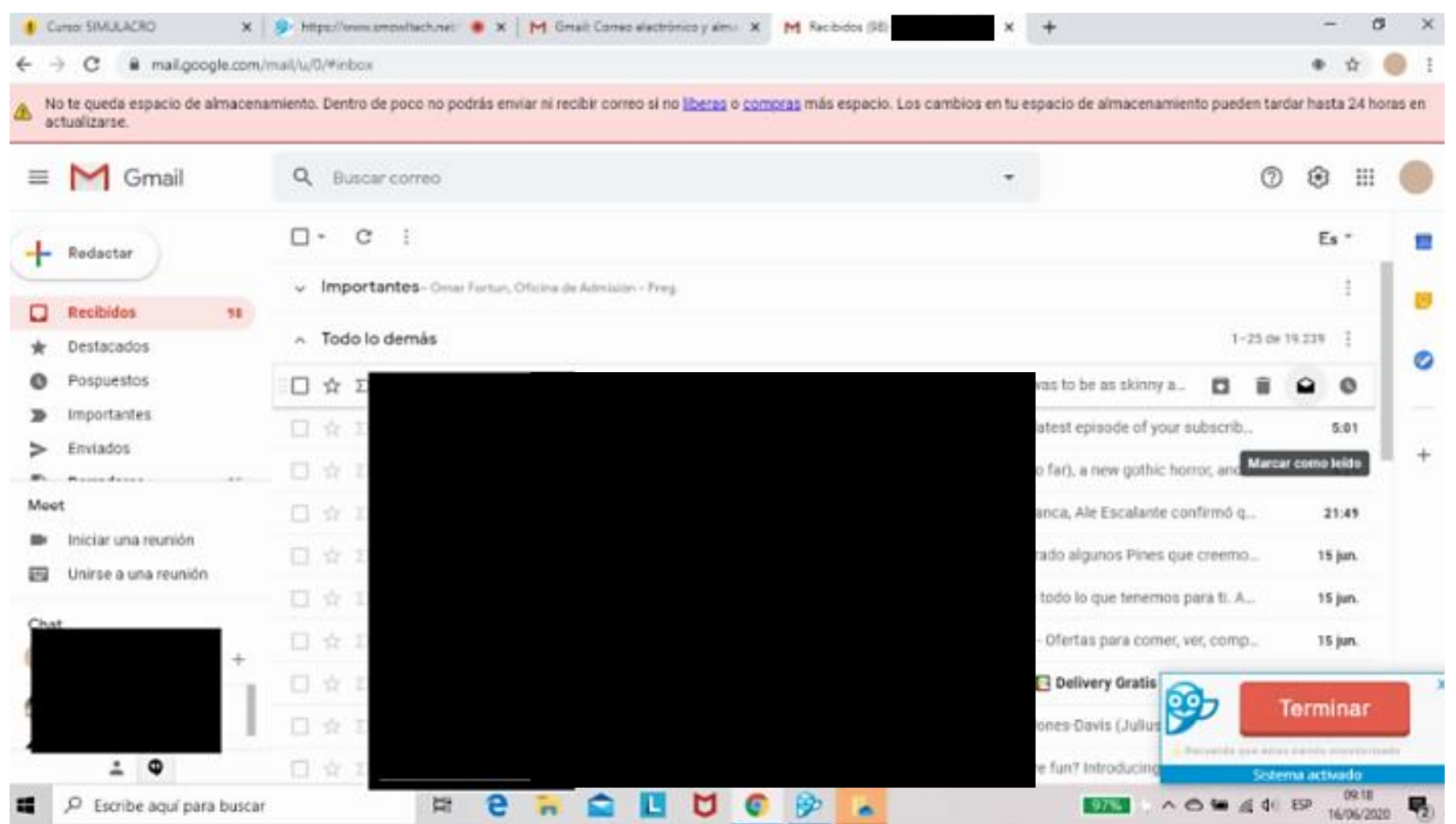

#### Correo abierto.

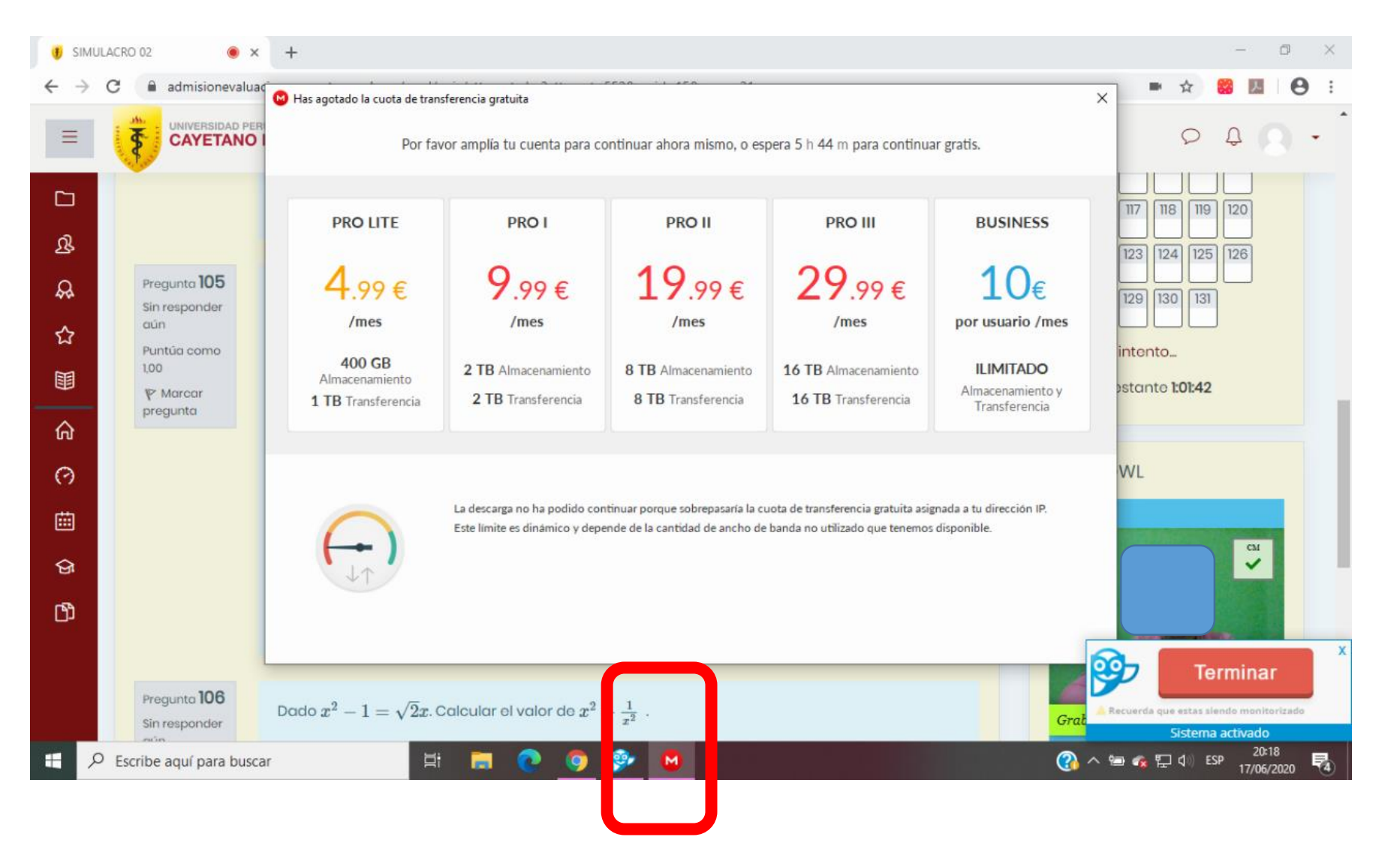

Usar drives externos durante el examen

#### NO DEBE ABRIR APLICACIONES O PROGRAMAS **EXTERNOS** DURANTE EL EXAMEN

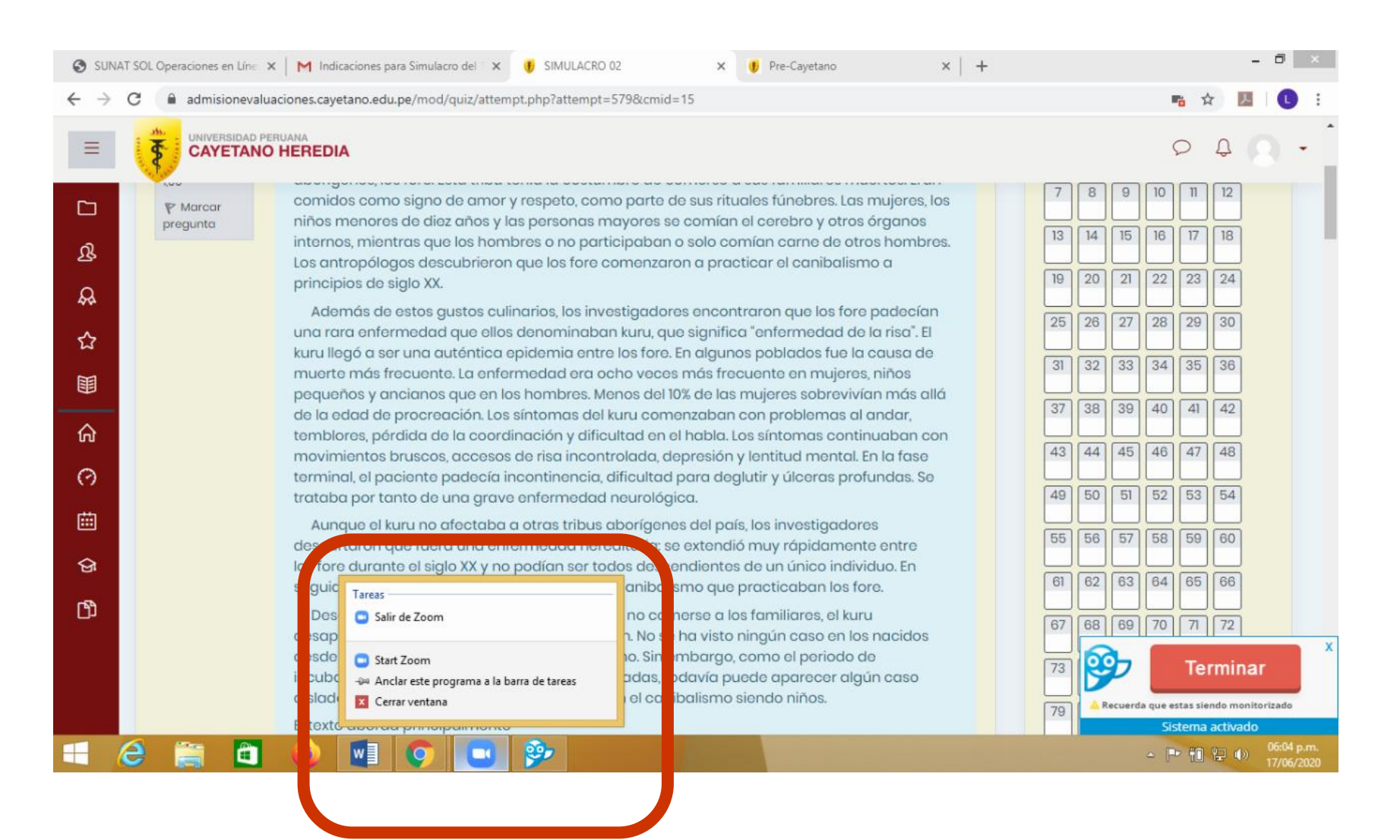

#### Zoom abierto durante el examen

NO DEBE ABRIR APLICACIONES DE **COMUNICACIONES** NI REDES SOCIALES DURANTE EL EXAMEN

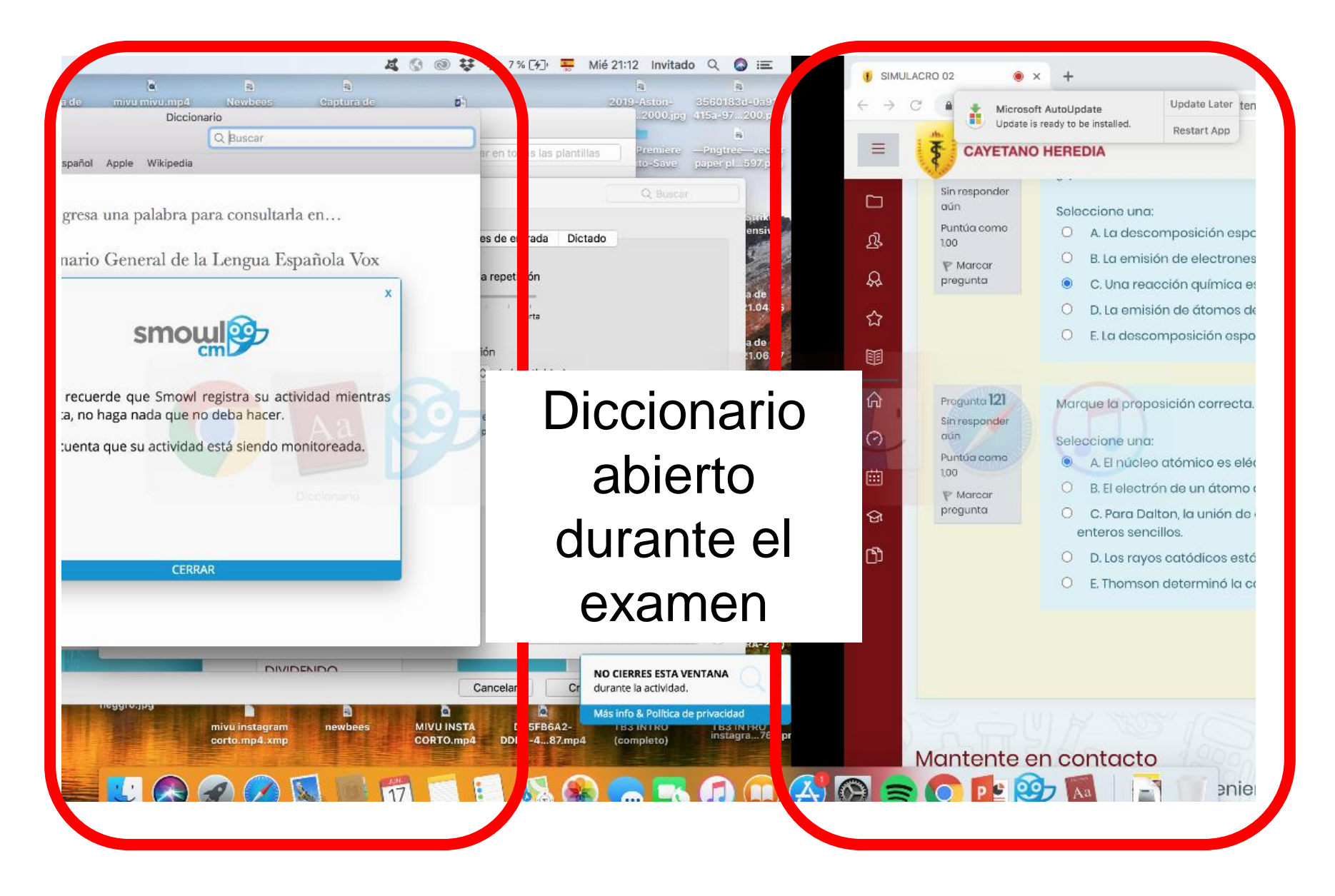

#### NO DEBE ABRIR APLICACIONES O PROGRAMAS EXTERNOS DURANTE EL EXAMEN

## **Uso de sistema operativo no autorizado**

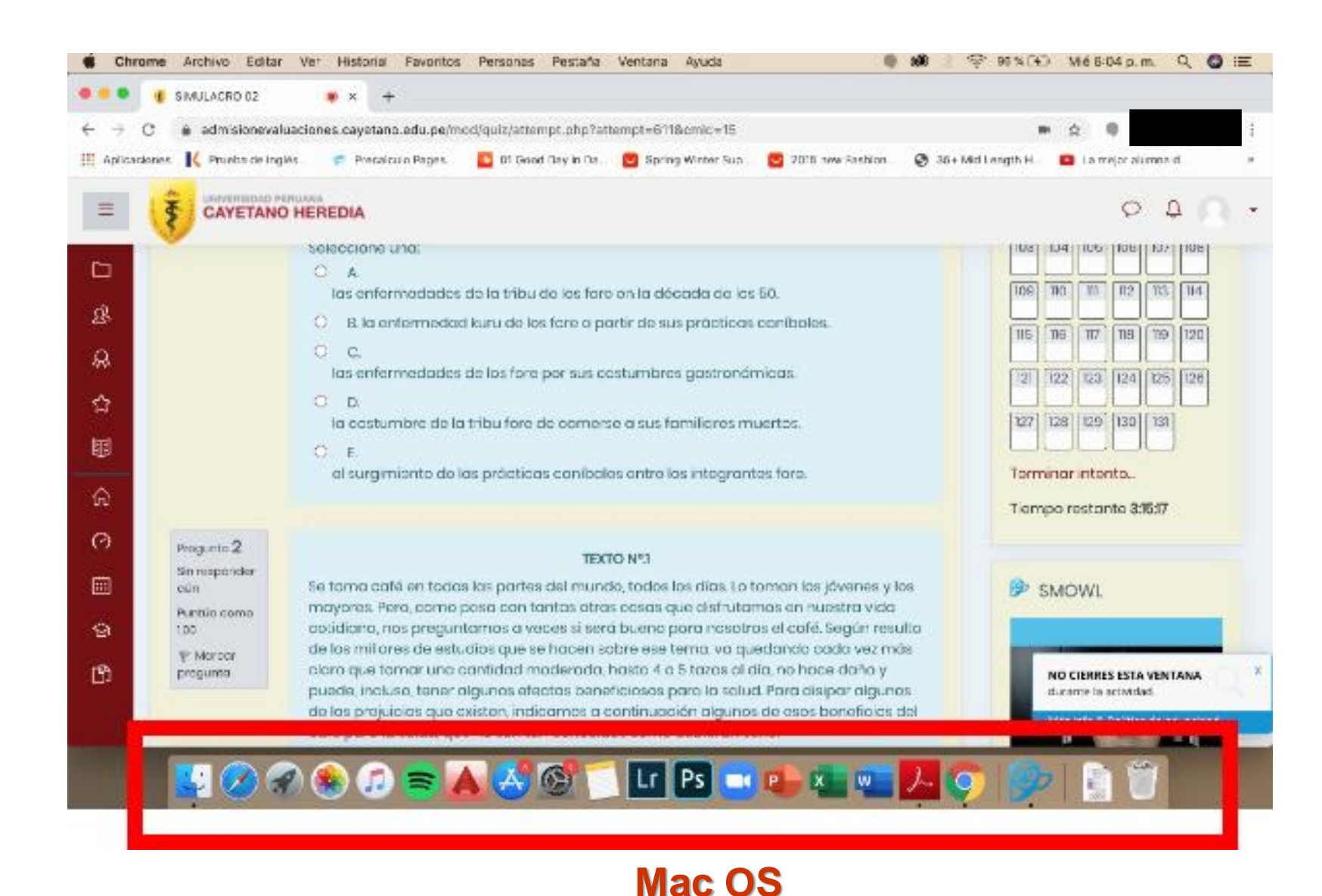

## USO DE SISTEMA OPERATIVO NO AUTORIZADO

#### **Uso de otro navegador**

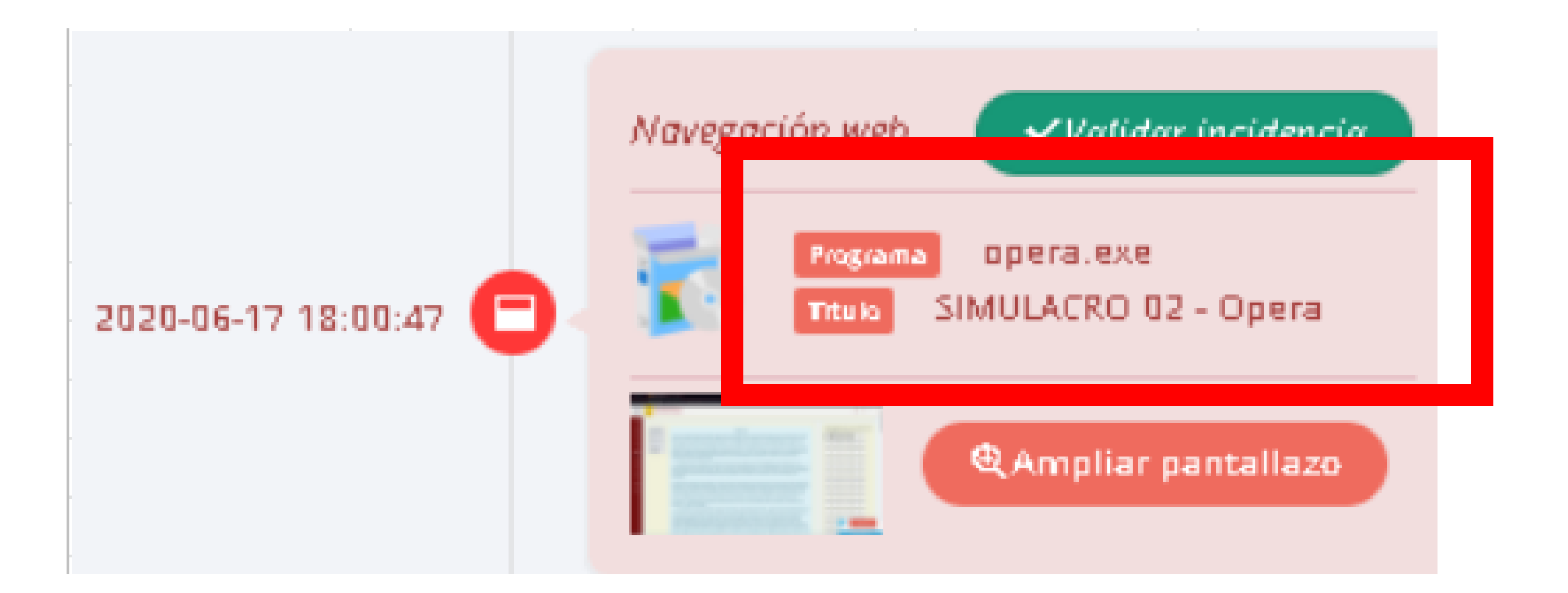

#### Uso de navegador no autorizado

#### **Más de una persona en el ambiente o cuarto**

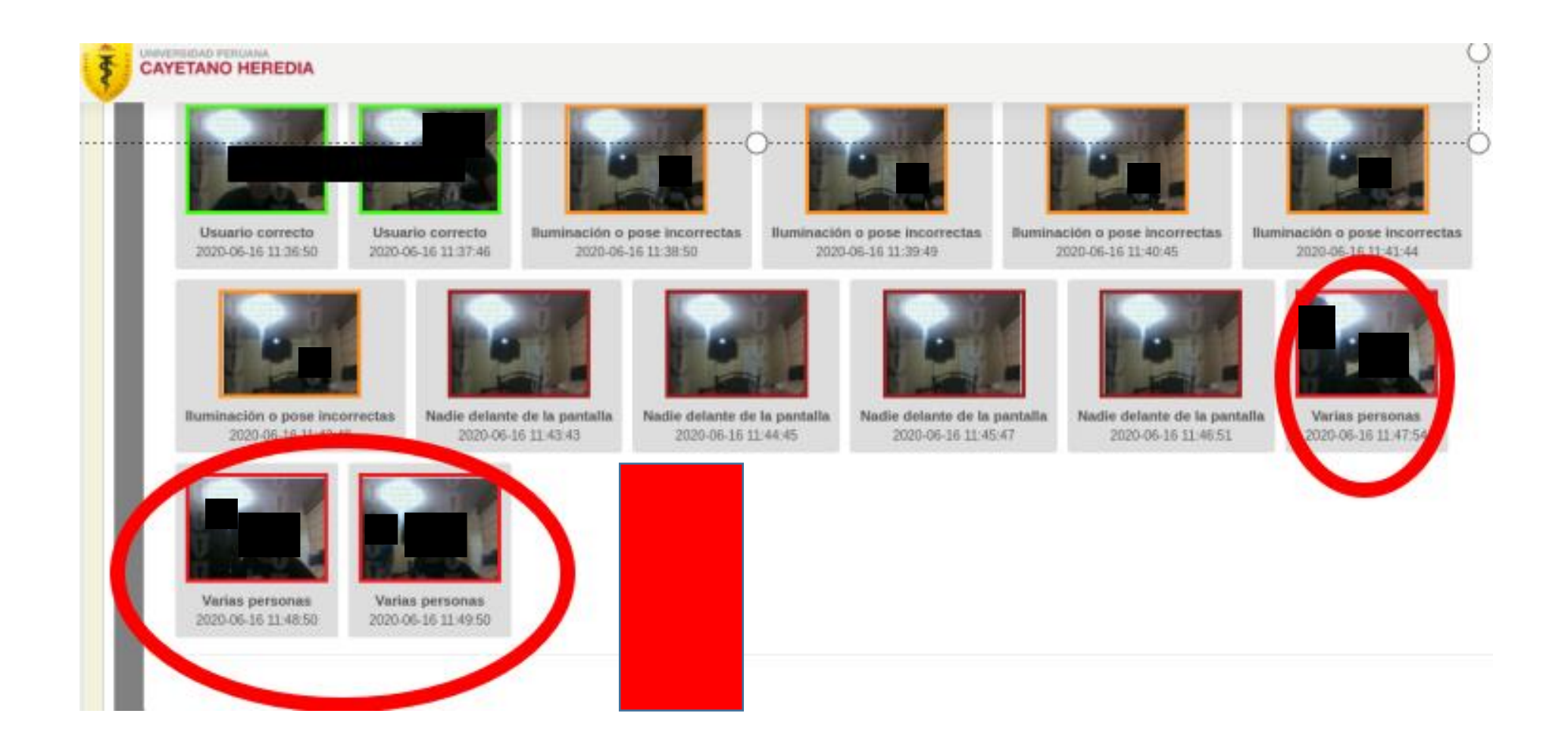

## **Más de una persona en el ambiente o cuarto**

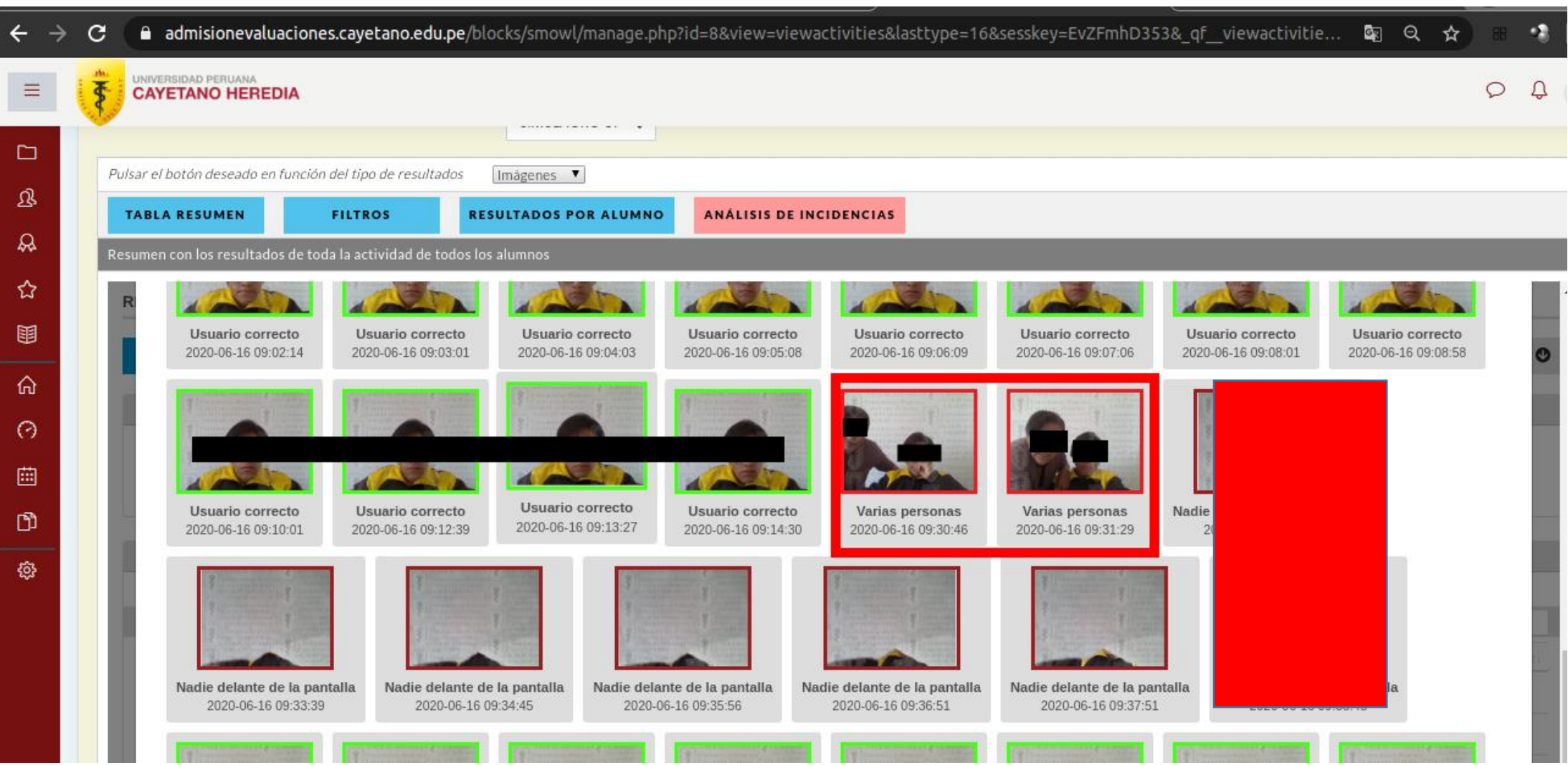

#### **Abandonar el ambiente fuera del tiempo permitido**

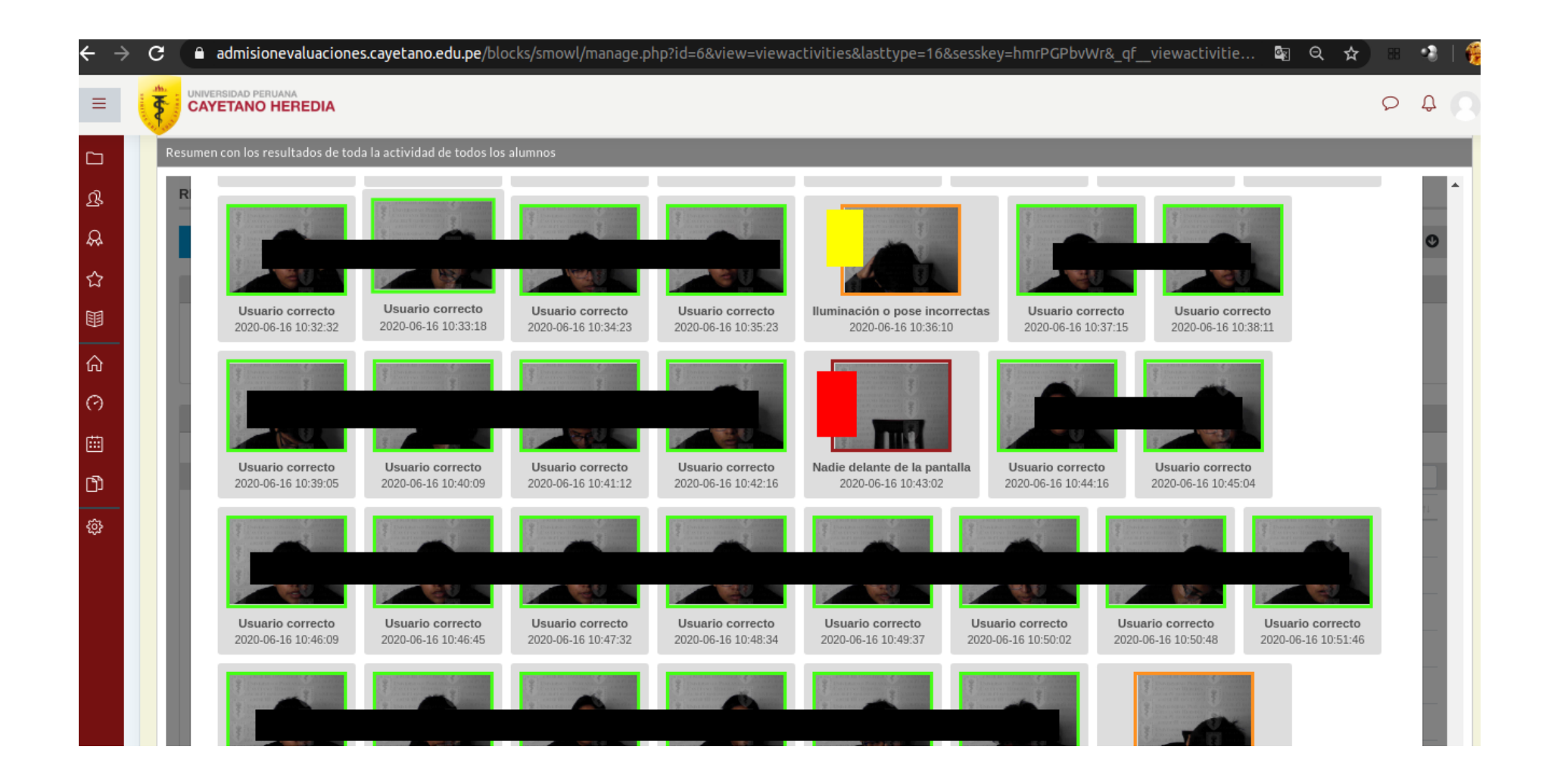

#### **Uso de celular durante el examen**

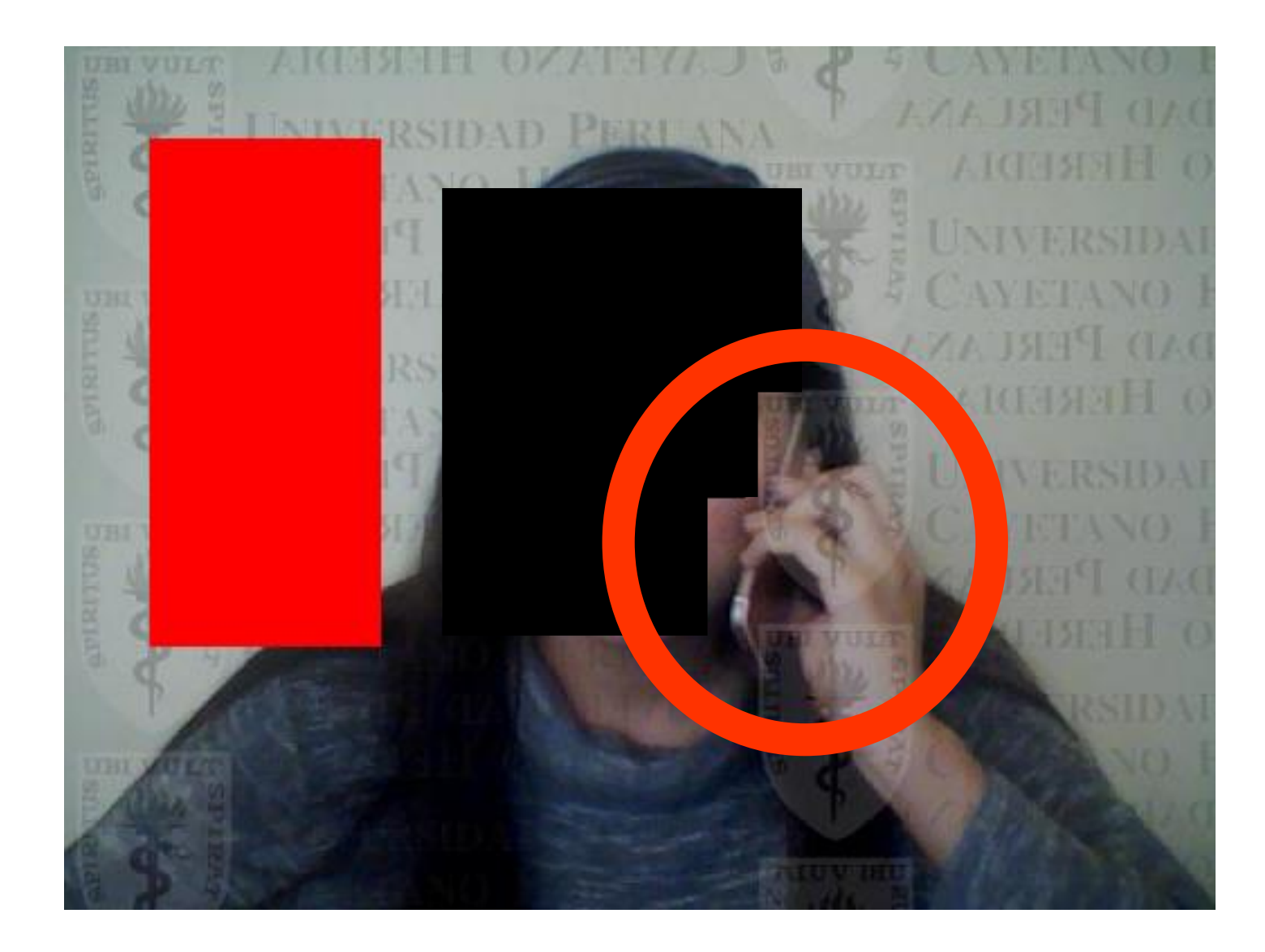

## **No mantenerse en el foco de la cámara**

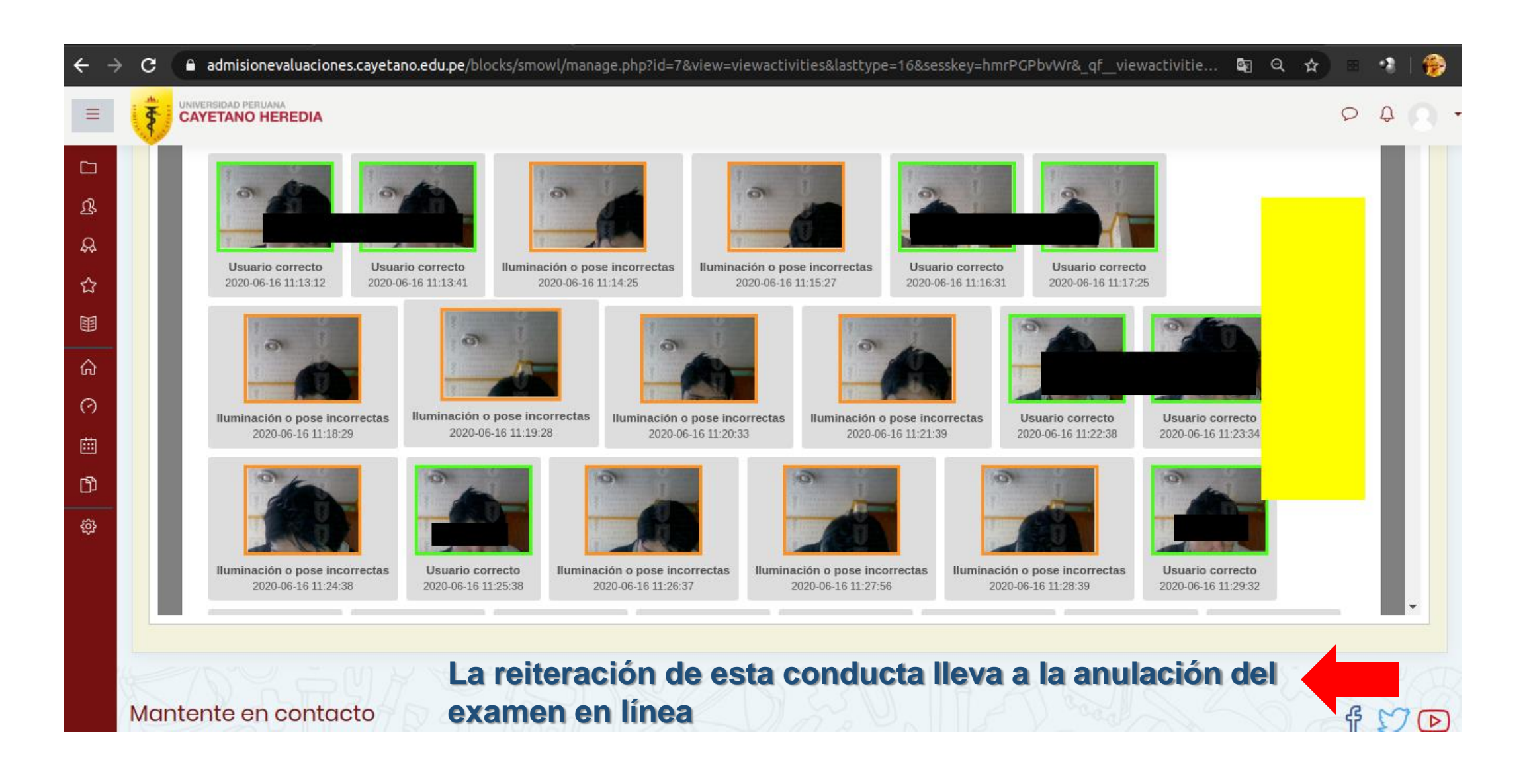

## **No mantenerse en el foco de la cámara**

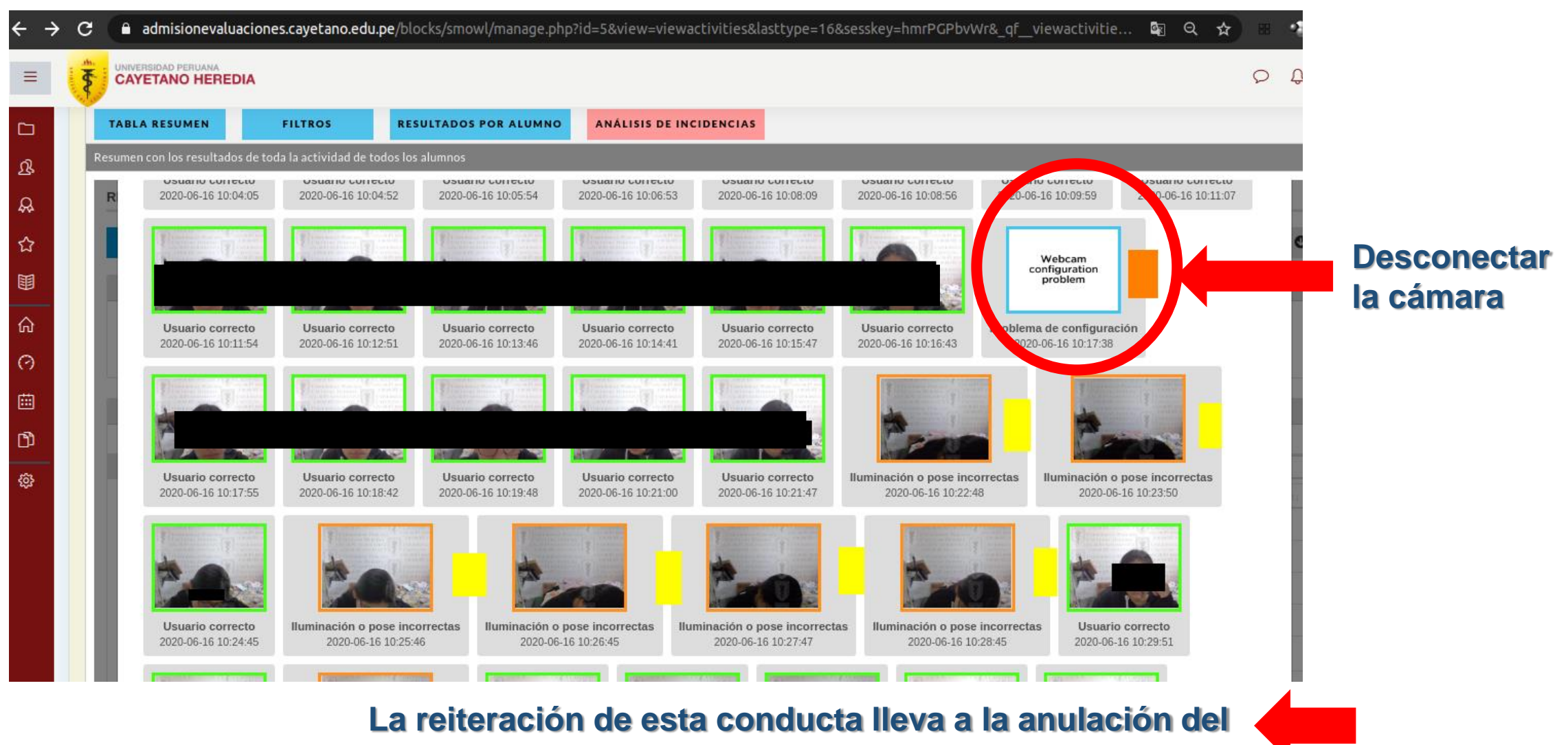

**examen en línea**

#### **Comportamiento correcto**

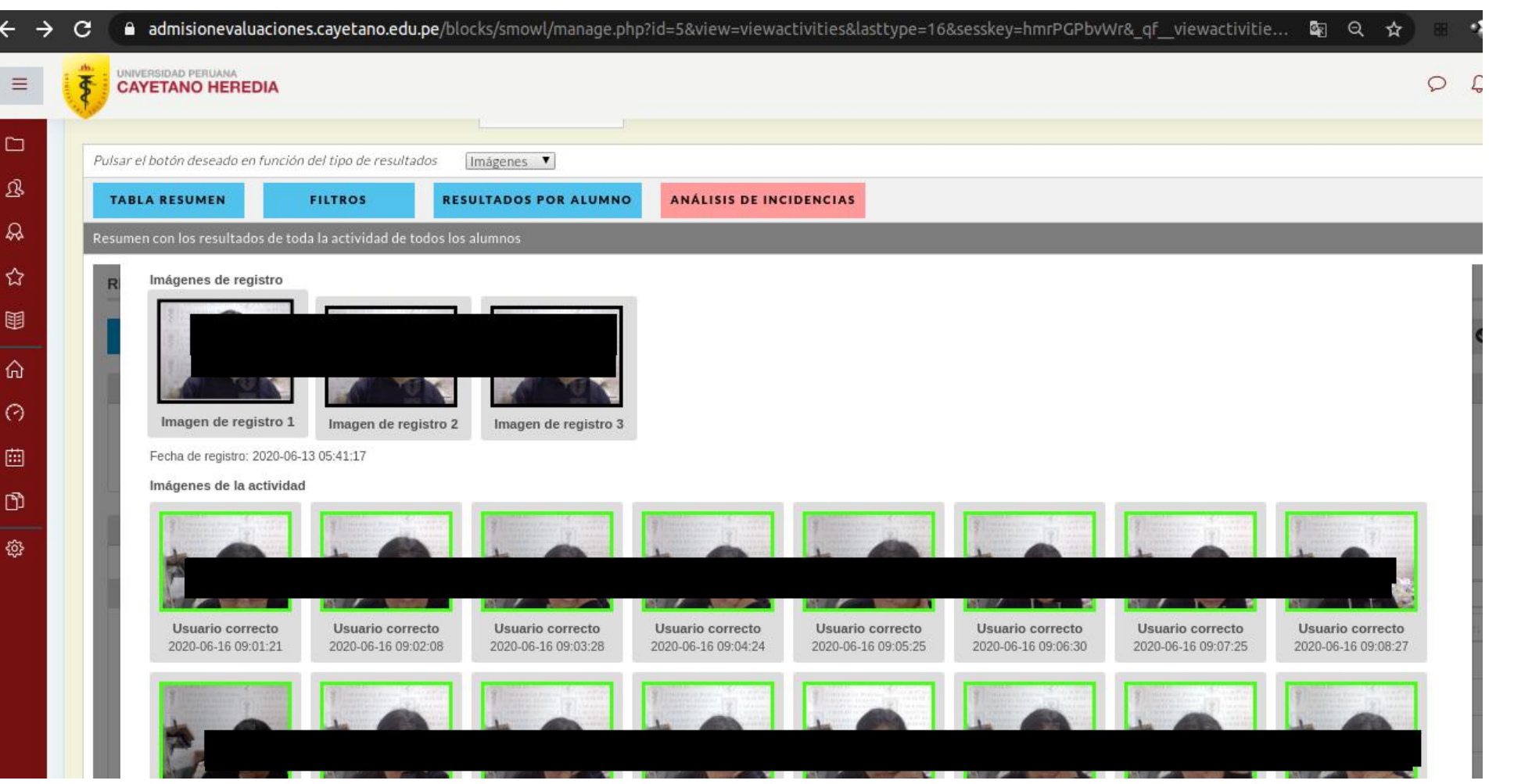

Se observó al alumno en todo momento dentro del enfoque de la cámara web, sin nadie más en la habitación y con el cabello bien recogido, para observer las orejas durante la evaluación .

#### **Recomendaciones**

Una vez finalizado un bloque, no use las teclas direccionales para retornar a la página anterior

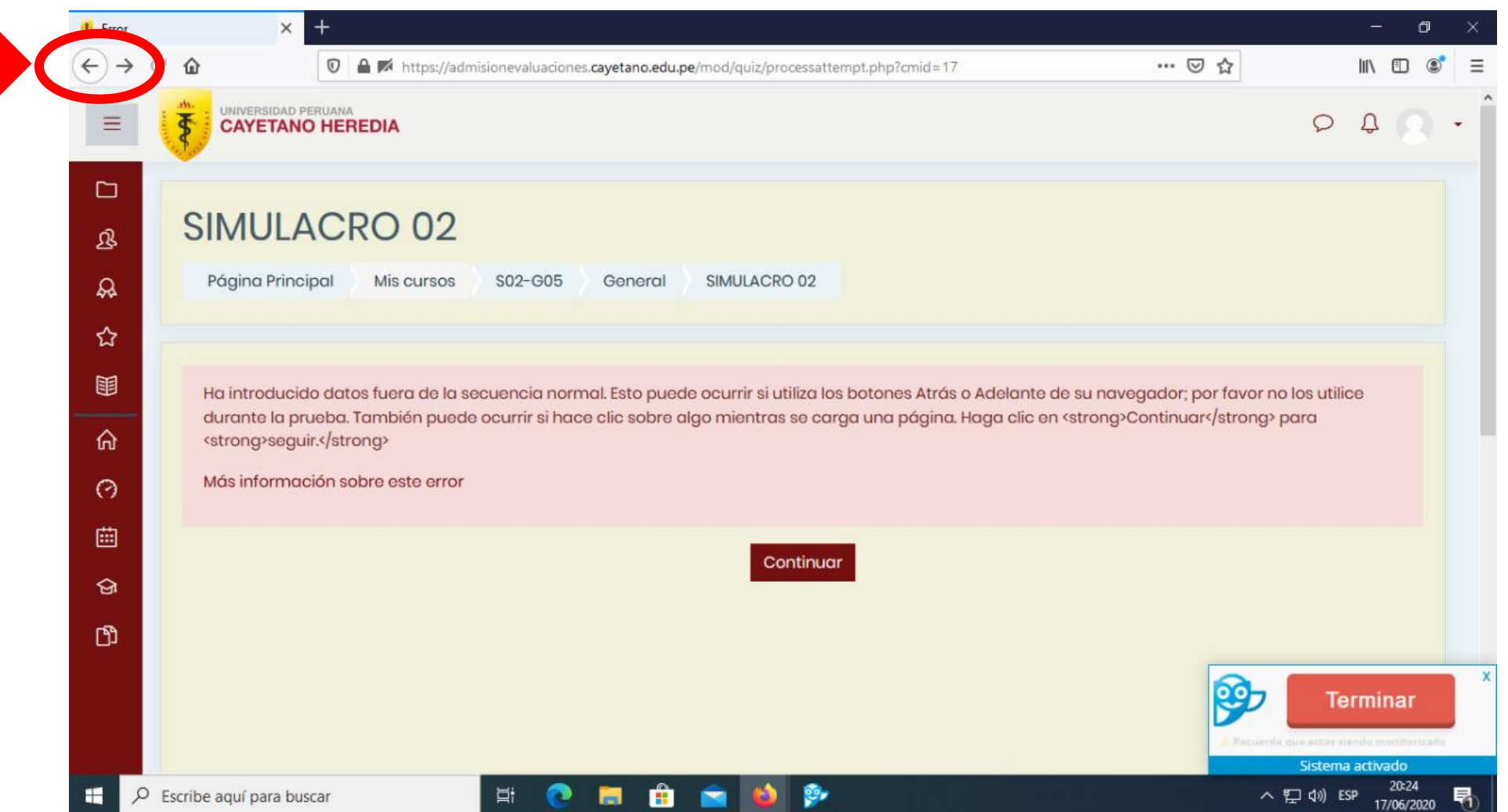

#### **Agregue Smowl como excepción en su antivirus, o desactive el antivirus**

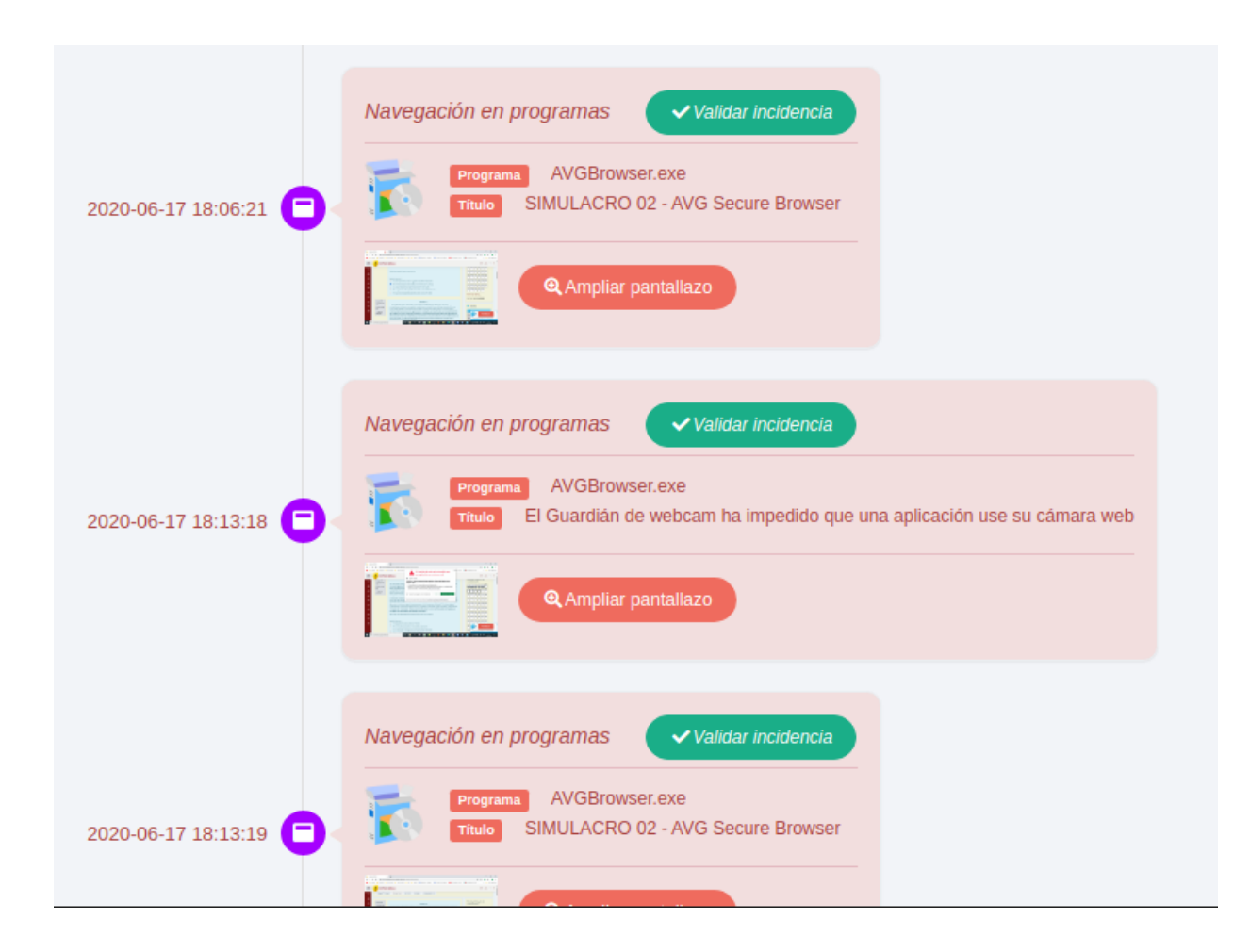

## **No cierre manualmente Smowl**

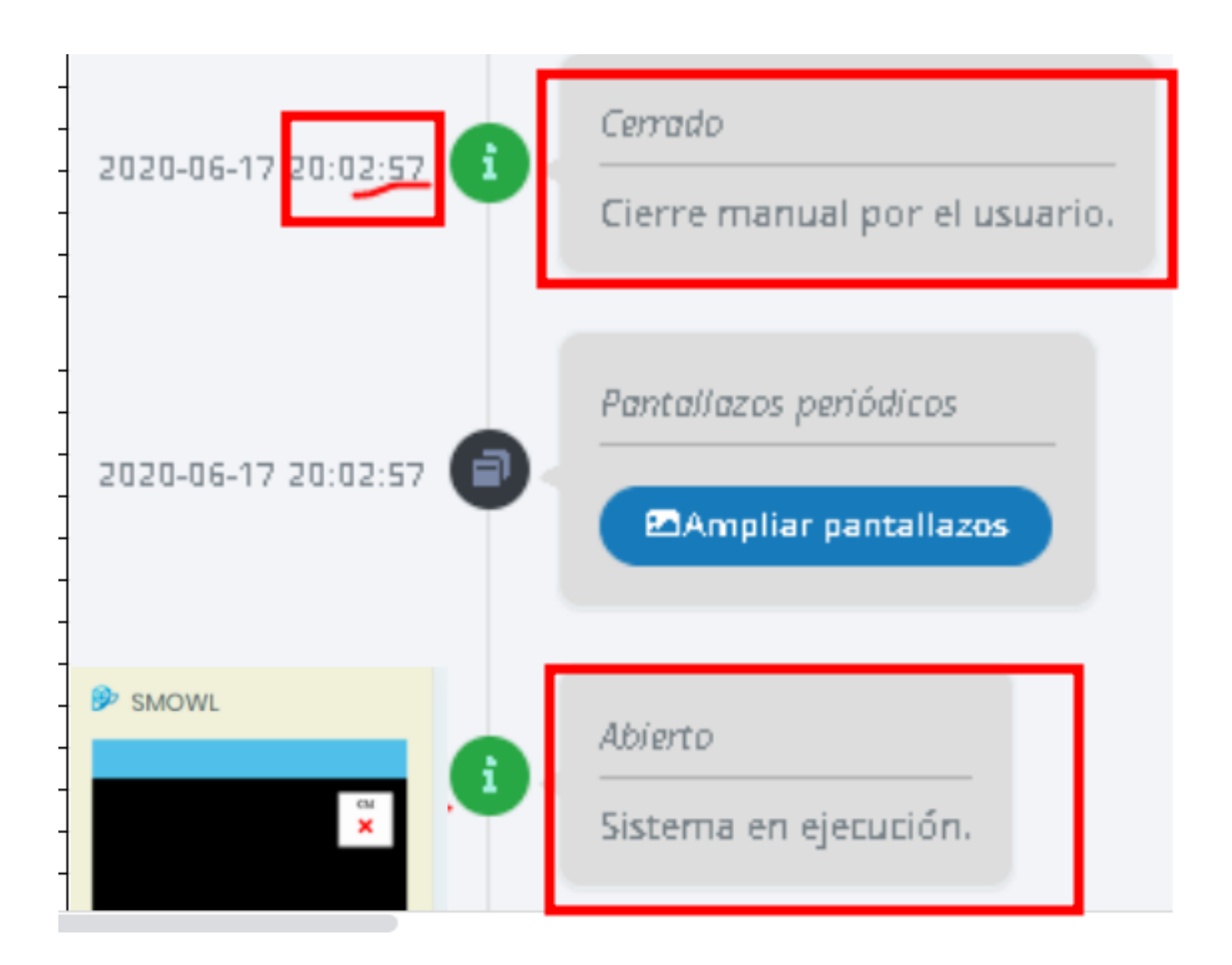

Recuerde que debe seleccionar "Abrir SmowlCM" siempre que le aparezca el mensaje solicitándolo.